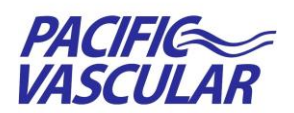

## **DIGITALONE**

# **Pacific Vascular Physician Portal – Quick Guide**

## **Login at [https://results.pacificvascular.com](https://results.pacificvascular.com/)**

#### **\*\*Access to this website is optimal via Chrome or Internet Explorer version 10 or higher\*\***

Login using the Username & Password provided by Pacific Vascular or by what you entered via online request form. Upon successful login, a list of your patients' reports signed within the last 7 days is displayed. If you login to the system regularly, this should be your worklist of interest. If you navigate to a different list in the system, you can return to this list by clicking on the "Reports – Last 7 Days" quick link on the left menu.

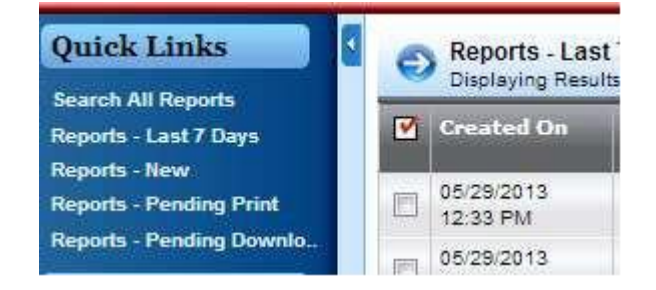

### **Changing Your Password**

1. Select **Change Password** from the Advanced Options drop-down menu.

2. Follow the on-screen instructions provided

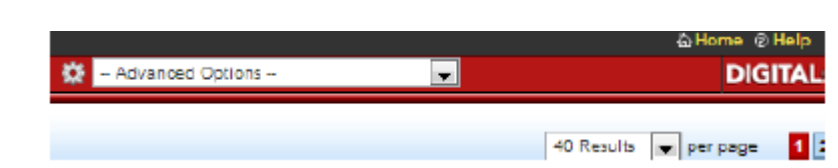

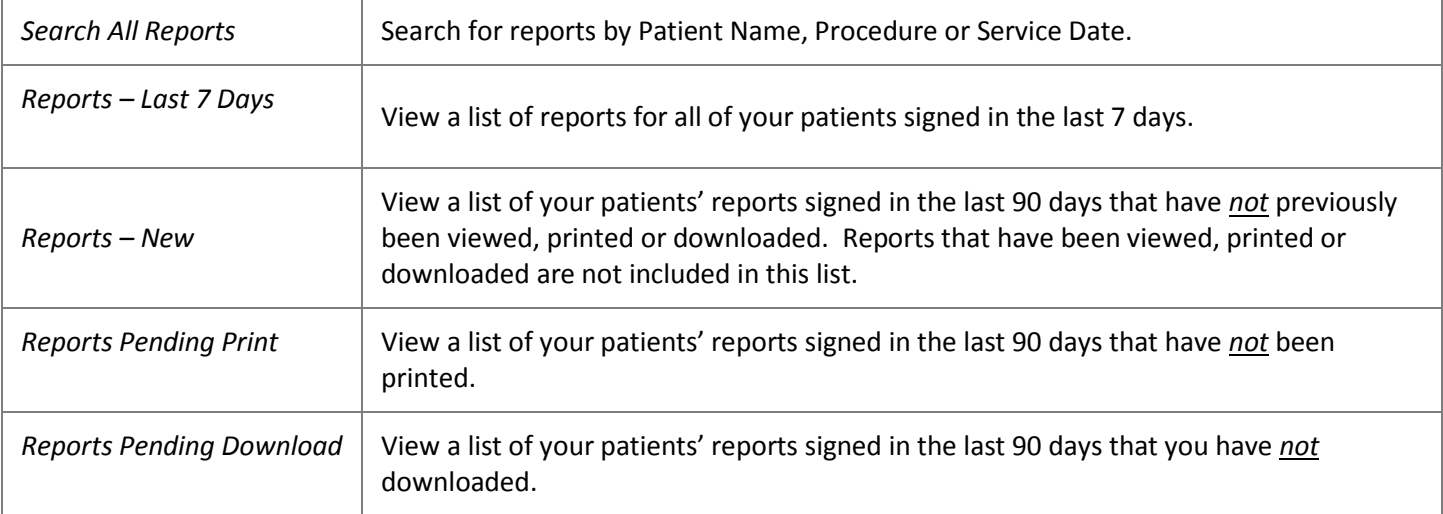

## **Viewing and Printing Worklist Reports**

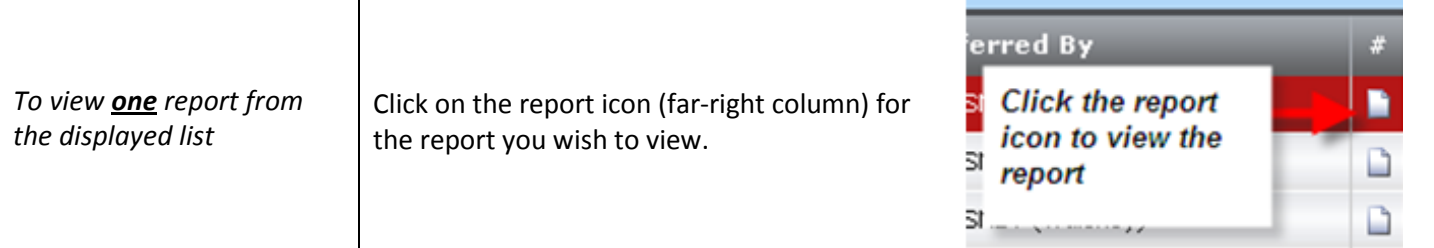

## **Quick Links – Report Searches**

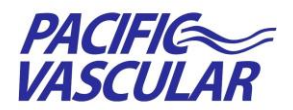

**Physician Portal Service** *through* **DIGITALONE** 

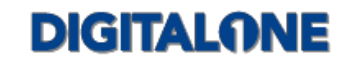

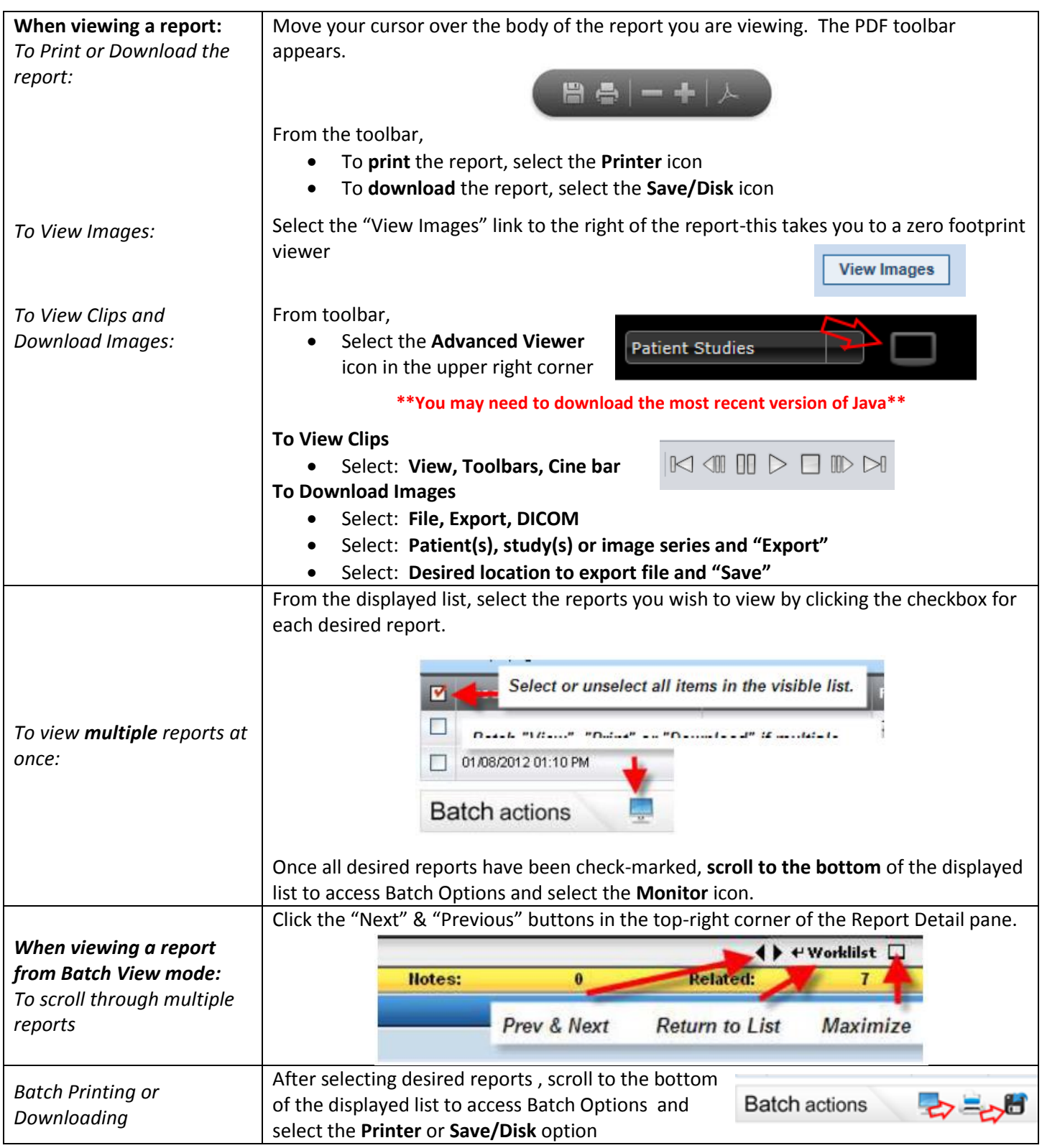

**Questions?** Call Pacific Vascular Medical Records at 425-486-8868 X 2 or email to e-HIM@pacificvascular.com